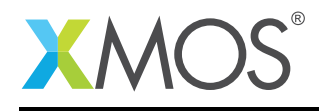

## Application Note: AN10036

# How to use a par statement across multiple tiles

This application note is a short how-to on programming/using the xTIMEcomposer tools. It shows how to use a par statement across multiple tiles.

#### Required tools and libraries

This application note is based on the following components:

• xTIMEcomposer Tools - Version 14.0.0

#### Required hardware

Programming how-tos are generally not specific to any particular hardware and can usually run on all XMOS devices. See the contents of the note for full details.

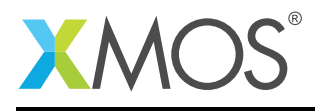

### 1 How to use a par statement across multiple tiles

The par construct takes a set of statements (usually function calls) and runs them in parallel. By default each task runs on a separate logical core.

The on construct allows you to place tasks on different tiles. For example:

```
par {
  on tile[0]: task1(5);
  on tile[1]: task2();
}
```
You can only do this from the main function and must include the platform.h header file.

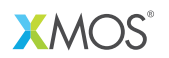

Copyright © 2015, All Rights Reserved.

Xmos Ltd. is the owner or licensee of this design, code, or Information (collectively, the "Information") and is providing it to you "AS IS" with no warranty of any kind, express or implied and shall have no liability in relation to its use. Xmos Ltd. makes no representation that the Information, or any particular implementation thereof, is or will be free from any claims of infringement and again, shall have no liability in relation to any such claims.

Copyright 2015 XMOS Ltd. 2 www.xmos.com